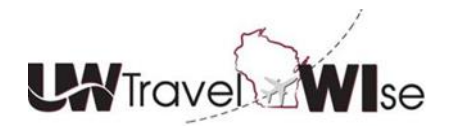

### **Concur Travel Tutorial: UW Oshkosh - Search and Reserve a Rental Vehicle Using Direct Bill**

It's easy to reserve your business vehicle rental in Concur Travel using the UW Oshkosh designated central card/direct bill option.

All reservations using the Enterprise location of 140 N Koeller St., Oshkosh WI will be automatically billed to the UW Oshkosh account. All reservations using this account are business use only! If you need to reserve a vehicle for personal use, *please contact the location directly and provide the contract id at time of rental*.

To reserve a vehicle from **Enterprise at 140 N Koeller St**.

- Select the car tab to search for a car rental.
- Enter pick-up/drop-off dates and times
- Concur will only display rates during location hours
- Select "Off-Airport" to search the location
- Click Search

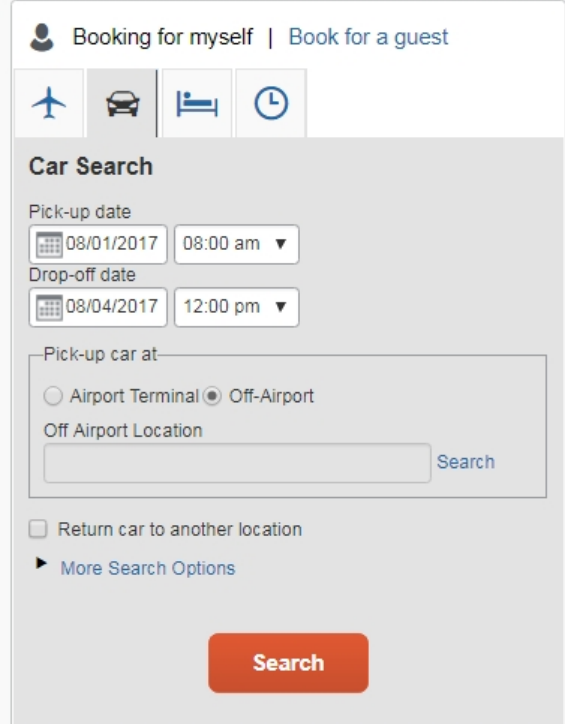

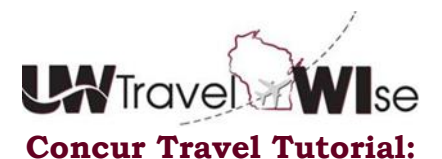

**UW Oshkosh - Search and Reserve a Rental Vehicle Using Direct Bill**

• Select "Company Location" to search for "UW Oshkosh" locations

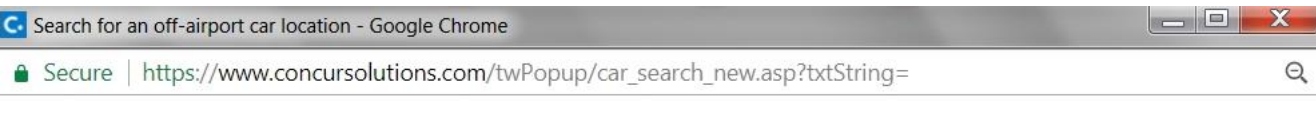

#### Search for an off-airport car location

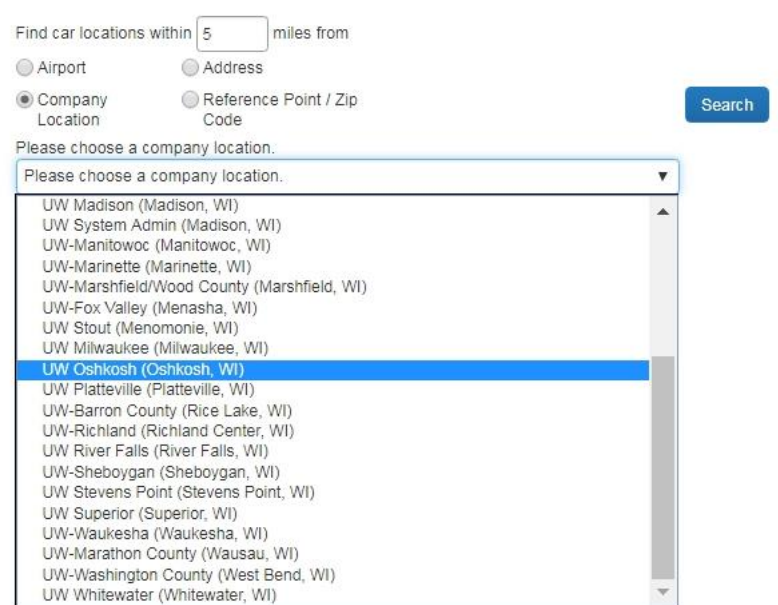

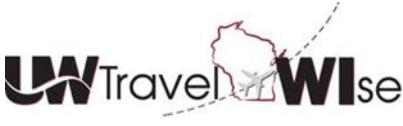

### **UW Oshkosh - Search and Reserve a Rental Vehicle Using Direct Bill**

- Select the **140 N. Koeller St.** location by clicking "Choose this Car Location" and *click Search*
	- o **Note:** Location hours of operation are listed in the location description Concur will only display availability when the dates and times correspond with open business hours.

Find car locations within 5 miles from Airport Address Company Reference Point / Zip Search Location Code Please choose a company location. UW Oshkosh (Oshkosh, WI)  $\pmb{\mathrm{v}}$ 2 locations found Show All Most Preferred Preferred N. Less Preferred Not Preferred W New York Ave ē E New York  $21$  $\odot$ 1 **Hertz** Less Preferred for UW System Show On Map Choose this car location  $\overline{a}$  $^{+}$ 1.78 miles  $\sqrt{45}$ Oshkosh Hle Witzel Ave 525 West 20th Ave Oshkosh, WI 54902 Chio: Mon-Fri: 07:00 am-05:00 pm Sat-Sun: Closed 9th Ave. W 9th Ave. 2<sup>-</sup>enterprise **IS update Noned** Main Most Preferred for UW System Show On Map Choose this car location 1.49 miles Oshkosh 140 N Koeller St<br>Oshkosh, WI 54902 W 20th Ave W.3 Mon-Fri: 07:30 am-06:00 pm Sat: 09:00 am-11:30 am 司 Sun: Closed  $\overline{41}$ Stony Beach 2500 Engli  $1 km$ **Bing** © 2017 HERE,© 2017 Microsoft Corporation Term

Search for an off-airport car location

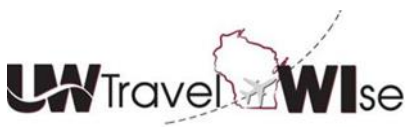

## **Concur Travel Tutorial: UW Oshkosh - Search and Reserve a Rental Vehicle Using Direct Bill**

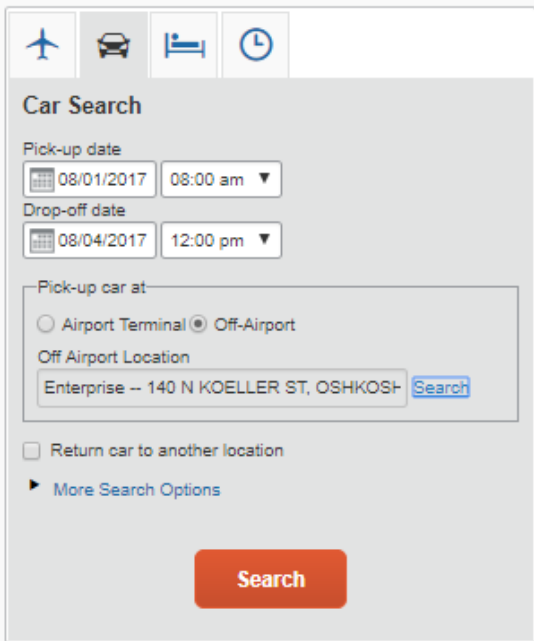

Enterprise vehicles will be returned in search and marked as "Most Preferred"

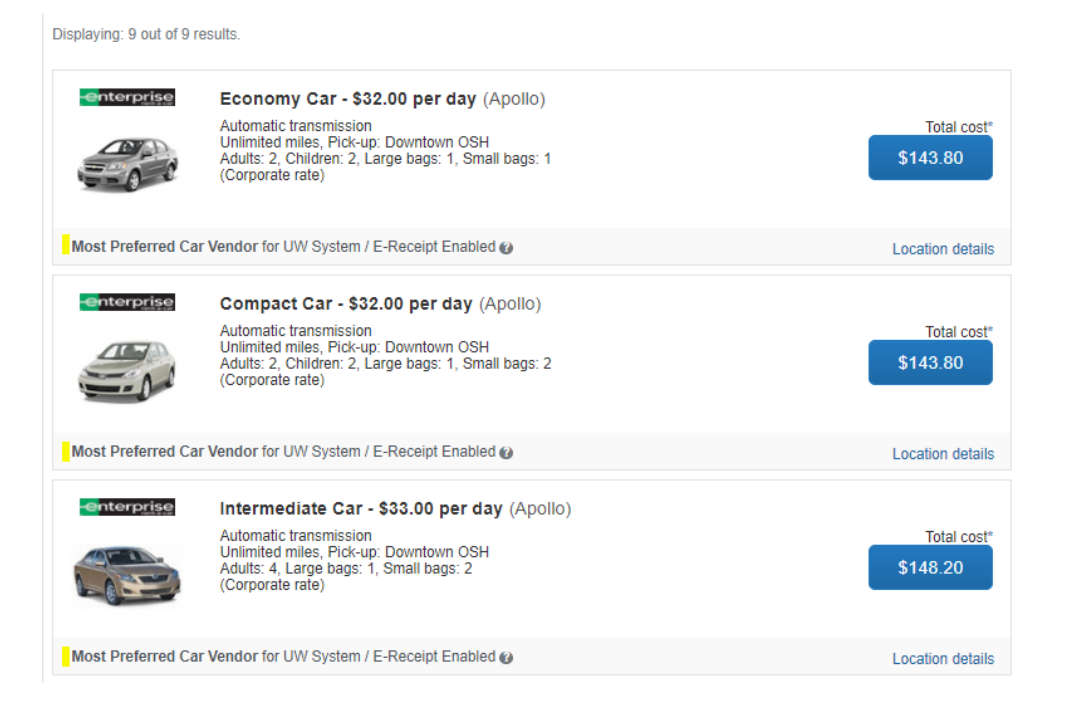

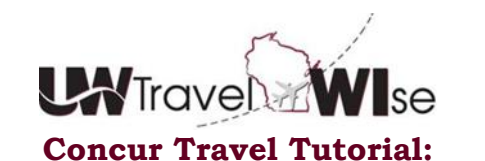

# **UW Oshkosh - Search and Reserve a Rental Vehicle Using Direct Bill**

 You can adjust your search or filter results at any time by adjusting the options on the left side of the screen.

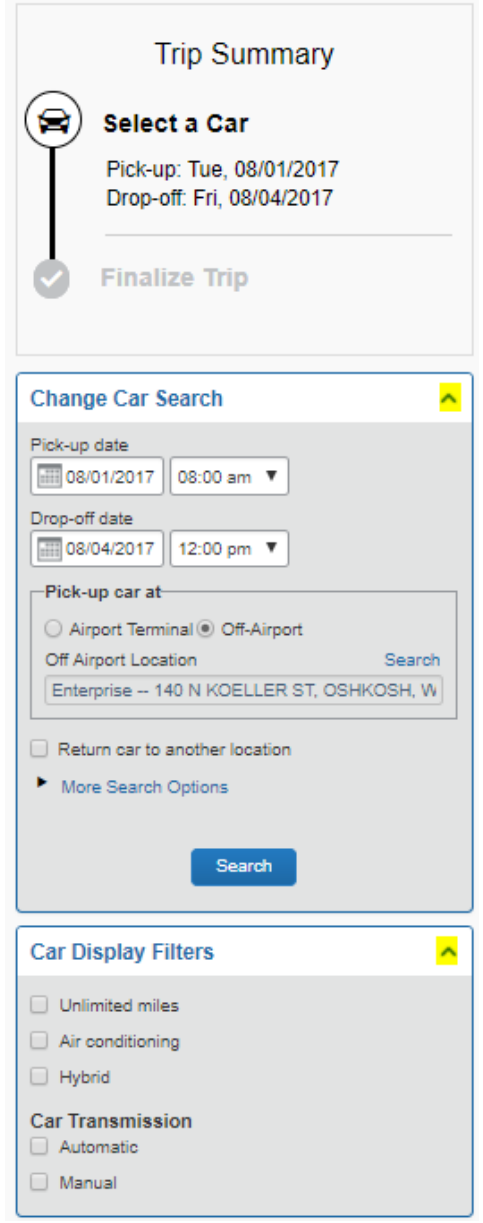

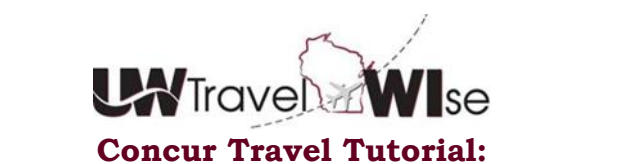

**UW Oshkosh - Search and Reserve a Rental Vehicle Using Direct Bill**

 You can select the "Car Class" from the "Matrix" above the search results to filter on vehicle size.

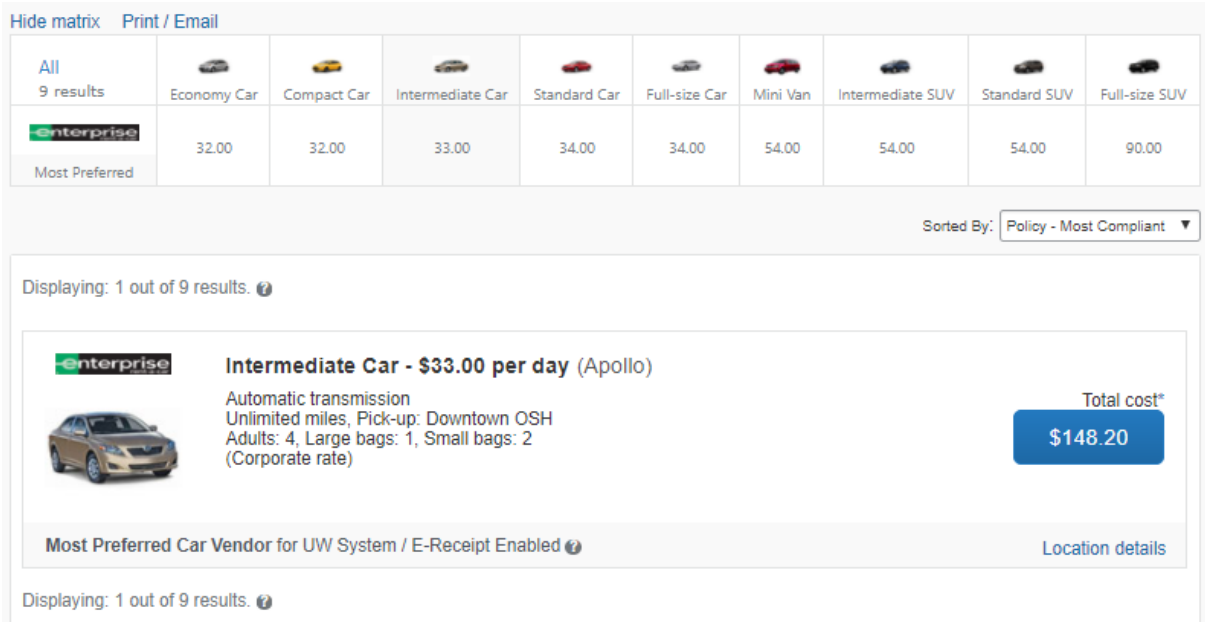

You can sort search results by selecting the "Drop Down" menu from the right side.

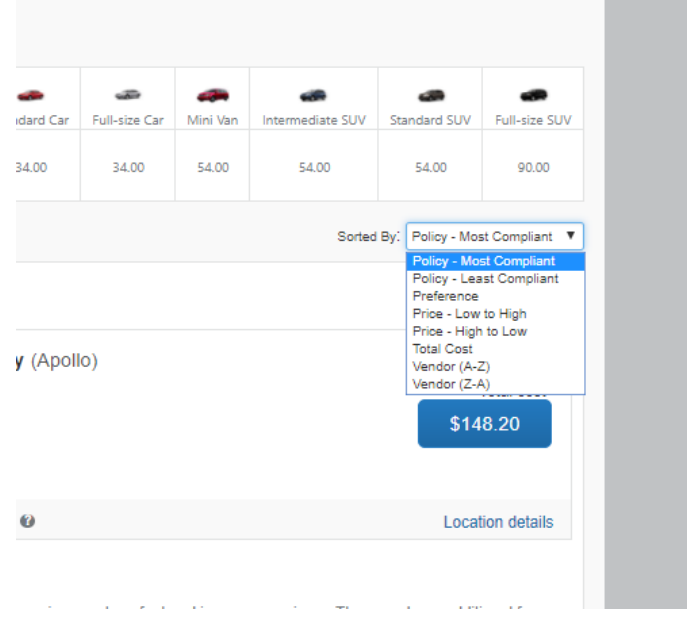

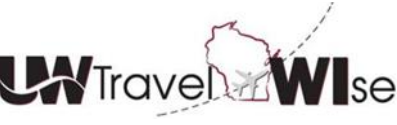

### **UW Oshkosh - Search and Reserve a Rental Vehicle Using Direct Bill**

 Select the "Blue Price Button" to confirm your choice of vehicle and proceed with the reservation

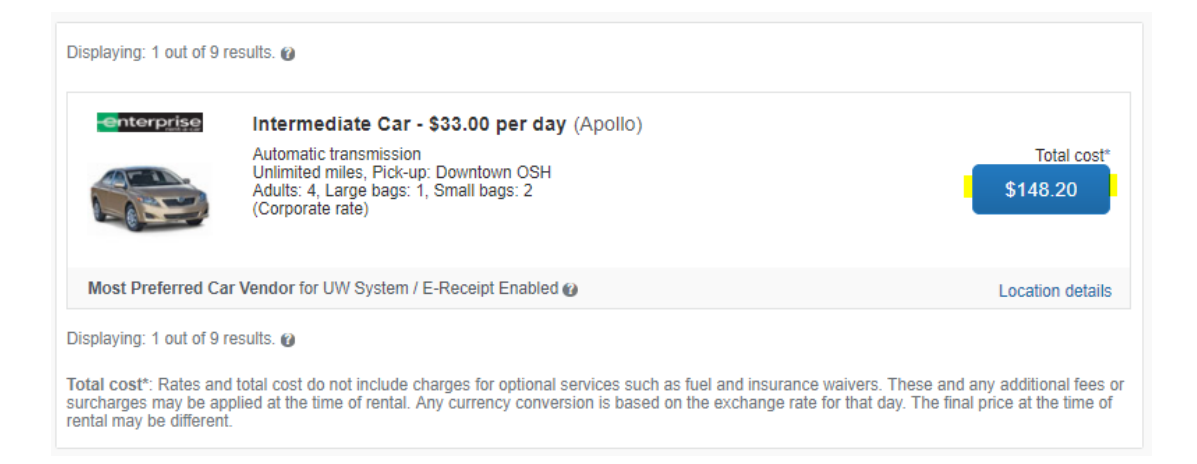

- Make sure that you include your vehicle preferences in your travel profile prior to booking and adding any reward club membership information (i.e. Emerald Club). This information transfers during the reservation process.
- On Review and Reserve Car, you have the option to enter a reward club membership by selecting *Add a Program –* if already not stored in profile.

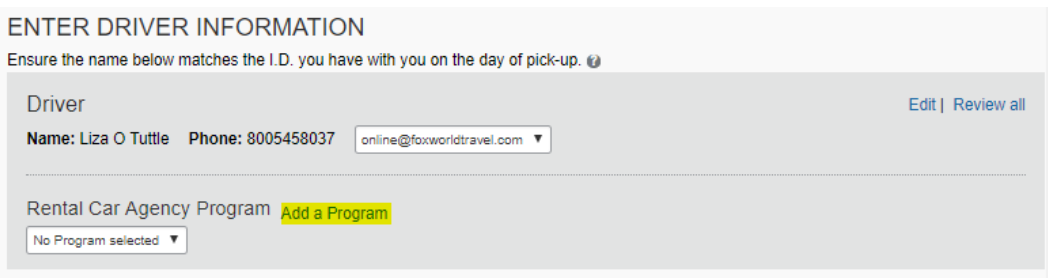

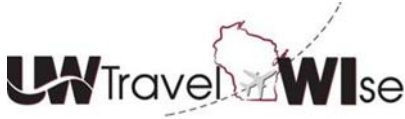

**UW Oshkosh - Search and Reserve a Rental Vehicle Using Direct Bill**

 Review the reservation and notice you can track the process by following the Trip Summary on the left. *Click Reserve and Continue*

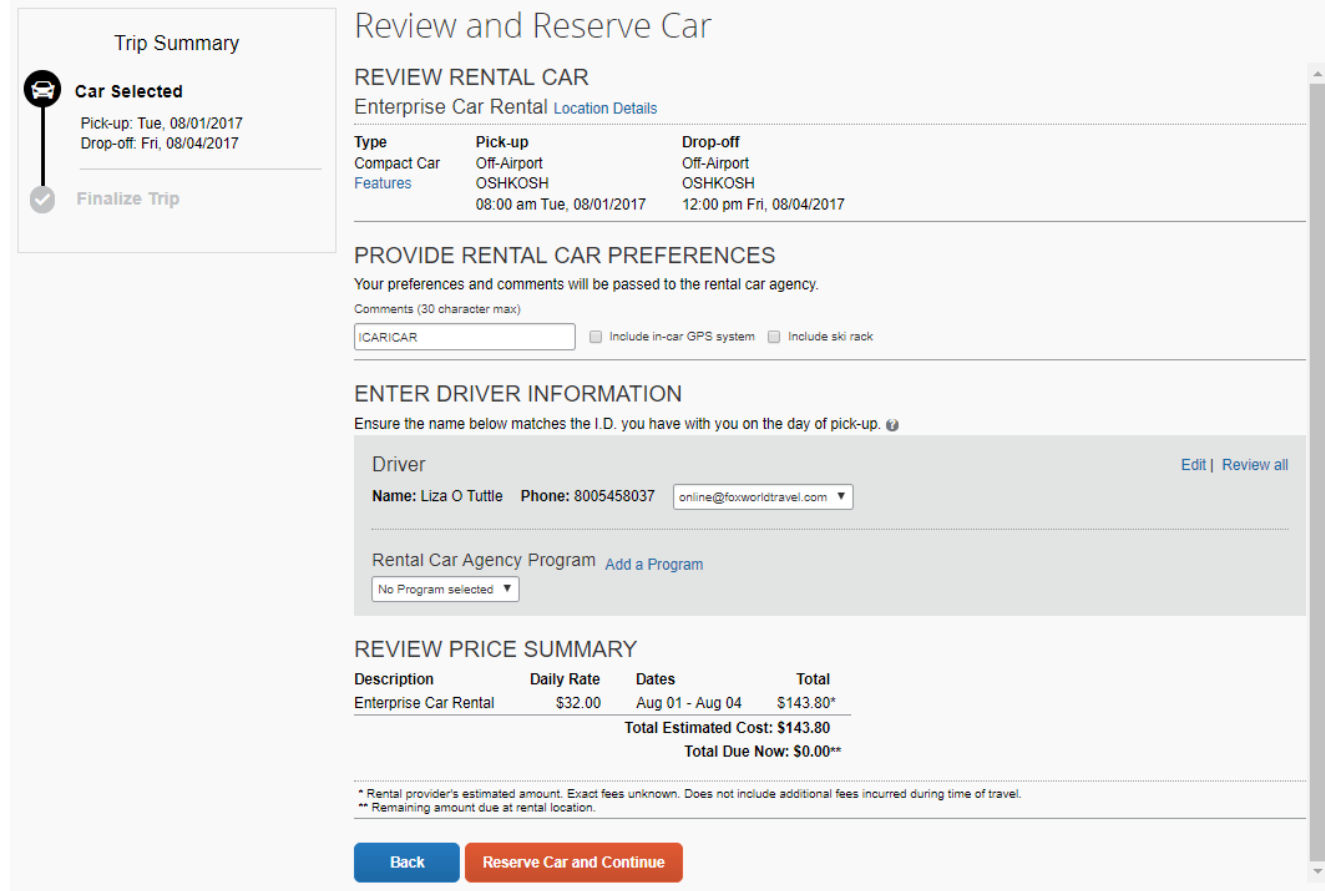

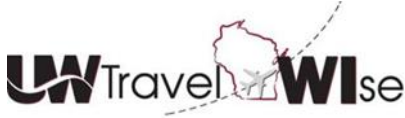

**UW Oshkosh - Search and Reserve a Rental Vehicle Using Direct Bill**

 Travel Details display, once again review dates, time, and address. Pricing is an estimate and includes approximate tax – travelers are responsible for ensuring the outlet removes the tax from the final bill. *Select Next*

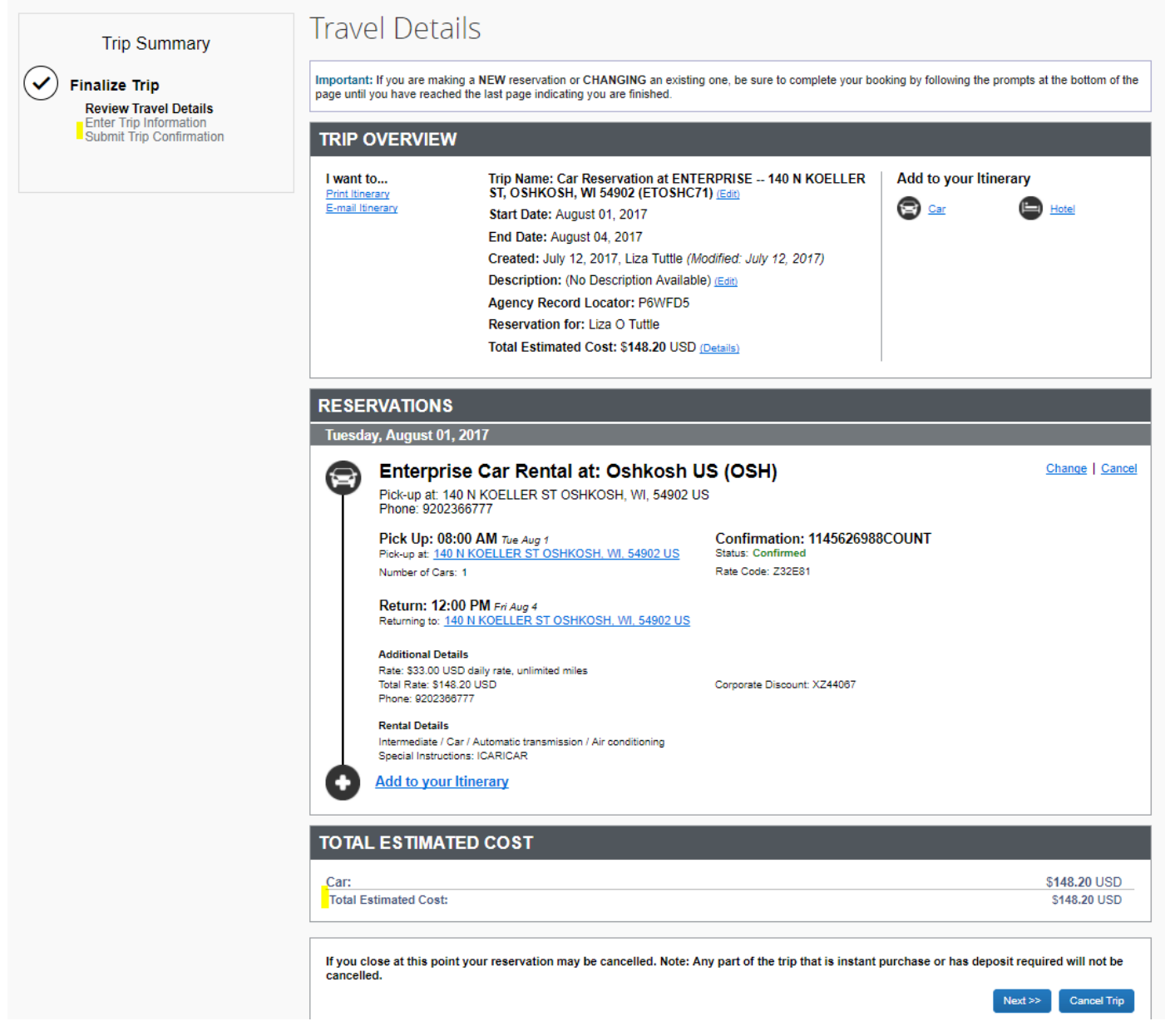

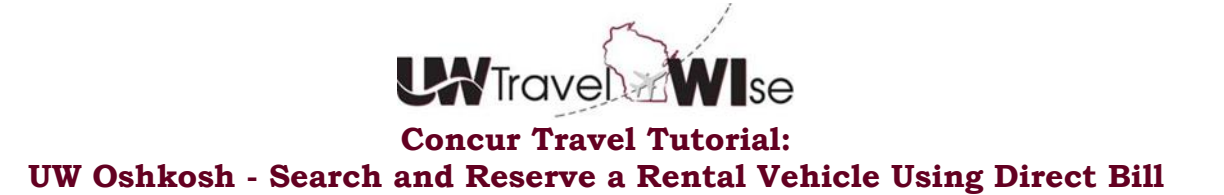

 You must enter a valid Fund, Department ID, and Program to complete your reservation. This funding will be used by the campus travel office to charge back the cost of your rental.

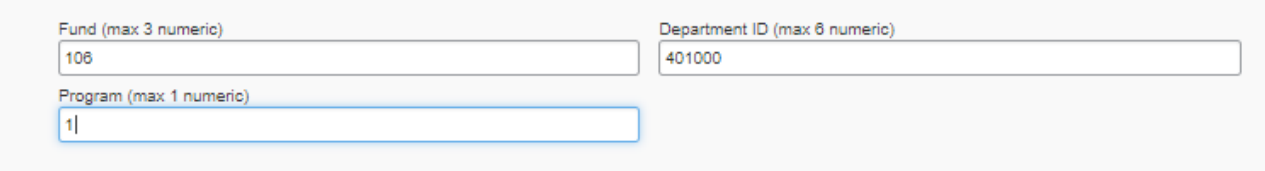

 *Select Next.* Complete a Final Review of Reservation and Confirm Trip by selecting Confirm Booking

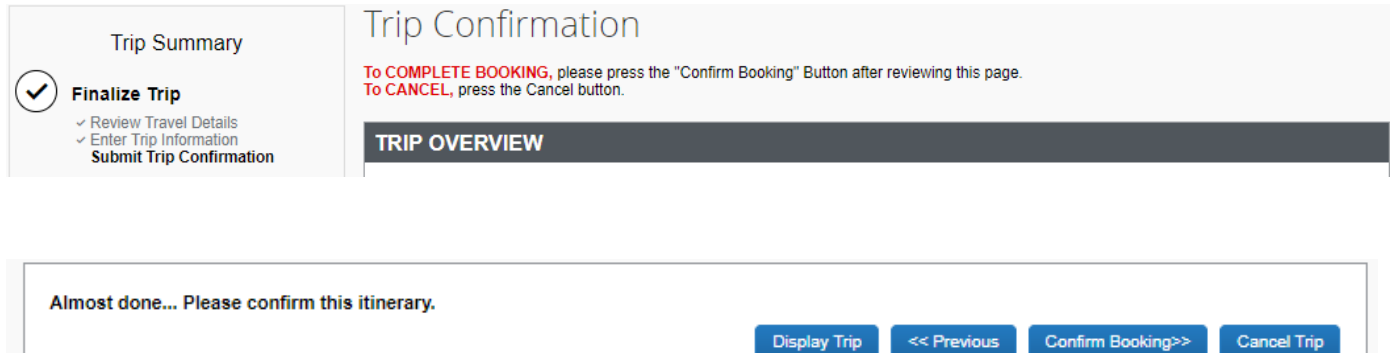

 Finished! You will receive an official confirmation from Fox World Travel. Travelers **must** obtain their receipt from Enterprise at rental return.

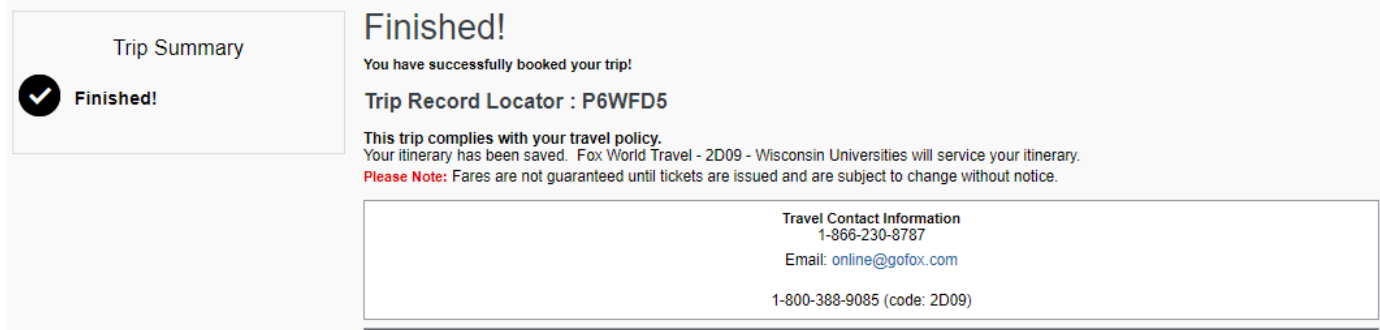